# Welcome

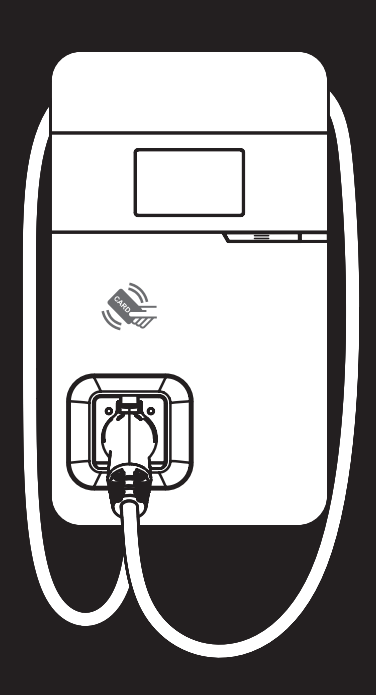

## EVC48 Smart Charging Station INSTALLATION INSTRUCTIONS

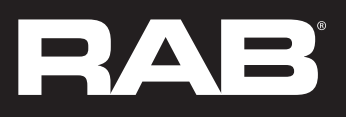

# Safety Instructions

Read all Important Safety Instructions as well as charging instructions in your vehicle owner's manual before attempting to charge your electric vehicle. Failure to do so can result in death or severe injury. Save this user manual for future reference.

There are many safety features built into the charger. Read all the safety information and warnings in this manual to avoid any risks or hazards and risks associated with using this charger.

### WARNING

When using electric products, basic precautions should always be followed. This manual contains important instructions, including the following, which must be followed during installation, operation and maintenance.

- Do not install or use the charger near flammable, explosive, corrosive, or combustible materials, chemicals, or vapors.
- Turn off the input power of the charger before performing any maintenance on the charger.
- The device is designed only for vehicles that are compatible with the SAE J1772 Level 2 charging standard.
- Do not use the charger if it is defective, of if it appears cracked, frayed, broken, or damaged.
- Do not attempt to open, disassemble, repair, tamper with, or modify the charger. Contact our Customer Service department if you have any questions or require the replacement or repair of any parts.
- Do not use the charger when either you, the vehicle or charger is exposed to severe rain, snow, or other severe weather.
- When transporting the charger, handle it with care and do not drag or step on the device.
- Do not touch the charging connector terminal with any sharp metallic objects, in order to prevent damage.
- Do not forcefully pull the charging cable, damage it with sharp objects, or place fingers or insert foreign objects into any part of the charging connector.
- Risk of explosion. This device has arcing or sparking parts that should not be exposed to flammable vapors.
- Risk of electric shock. Do not remove the cover or attempt to open the enclosure of this device. There are no user-serviceable parts inside. Contact a qualified service company if you require any service repairs.
- To reduce the risk of fire, connect only to a circuit provided with 60 amperes maximum branch circuit overcurrent protection in accordance with the national Electrical Code, ANSI/NFPA 70, and the Canadian Electrical Code, Part I, C22.1
- This charger should be installed, adjusted, and serviced by a qualified electrician or a person familiar with the construction and operation of this type of charger and the dangers involved. Failure to observe this precaution could result in damage to the charger, or even severe injury or death.
- Incorrect installation and testing of the charger could potentially damage either the vehicle's battery and the charger. This type is damage is not covered by our warranty policy.
- Ensure that the charging cable is well-positioned during the charging process, to avoid the cable getting stepped on, tripped over, or subjected to damage or stress.
- Do not use this charger with a frayed charging cable having damaged insulation or any other sign of damage.
- Ensure that the wire type, diameter, current rating, and temperature rating comply with the local electrical standards and requirements in your local area.
- Before starting the installation, turn off all power.
- For permanently connected equipment, protective grounding and bonding terminals-field wiring terminals for connection of equipment-grounding conductors are identified by: "G," "GR," "GND," "Ground," "Grounding" or the ground symbol, either on a wiring diagram provided on the unit, or a marking on the wiring diagram attached to the unit.
- This device should be supervised when used around children.
- Do not put fingers into the electric vehicle connector.
- The device is not to be lifted or carried by either the flexible cord or the EV cable.

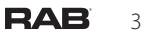

# Contents

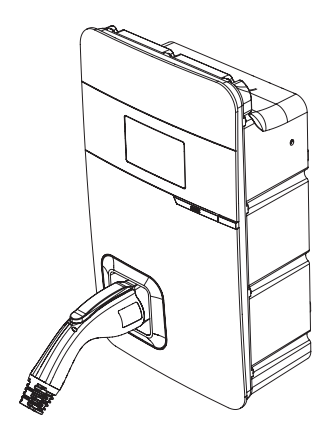

AC charger *(with charging cable)*

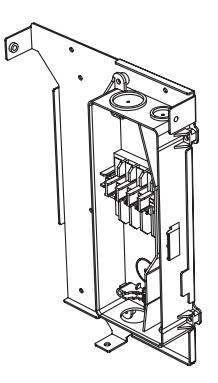

Wall-mount bracket and inlet box

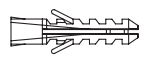

Expansion  $s$ crew  $\times$  4

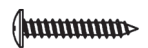

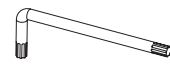

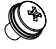

M5 self-tapping screws  $\times$  4

Torx/T30 L-wrench

M5 screw  $\times$  5

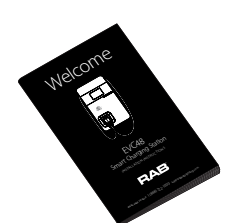

instructions

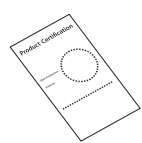

Product Certification

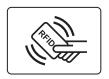

Installation  $Product$  RFID card  $\times 2$ 

# Tools and Materials Required

Tools required before installing the charger onto the Wall-Mount Bracket are:

- Wire stripper
- Crimpers for ring terminals
- Phillips screwdriver for M4 M6 1-3/8 inch or 34 mm drill bit
- Voltmeter or digital multimeter *(for measuring AC voltage at the installation site)*
- The inserting cable should meet the best waterproof performance requirements. It is recommended to use a 3 core / 6AWG or 14mm2 cable *(XLPE-90°C, THHN-90°C, or equivalent)* to pull the cable from the distribution box. The maximum outer diameter of the cable should be 16mm–23mm.
- Level ruler
- Pencil or marker
- Machine drill
- Ring terminal *(recommend type 14-5)* for 6 AWG wire, and fixed by M5 slotted head screw
- It is recommended to use 1-inch watertight flexible metal conduit compliant with NEMA 4 class.
- Slotted head screwdriver for M5

# Wall-Mount Bracket Installation Requirements

Before installing the wall-mount bracket, you should confirm that the loading capacity of the wall can reach a weight of 88 lbs. When installing on a cement wall, you can use the included expansion screw to install the bracket and use a cement drill to drill holes on the cement wall *(Ø8mm)*.

When installing on a wooden wall, you can directly use the included M5 self-tapping screws to install the wall-mount bracket and use the wall-mount backplane to lock and install on the wall directly.

# EVC48 Installation Requirements

To select the best location and position to install the wall-mount unit, you should first determine the parking position of the vehicle to ensure the charging connector can be easily inserted into the vehicle charging inlet.

The wall-mount unit should be located:

- In a well-ventilated area. Avoid installing in closed boxes or near to exothermic chargers.
- 4 feet above the floor.
- 10 inches from any obstacles to allow cables to loop around the wires and to allow related maintenance.
- If in an enclosed garage, on the side of vehicle charging inlet.

#### Warning for WiFi and 4G versions

Due to different congenital environments, it is recommended to first conduct WiFi and 4G module network signal tests before finalizing your settings. It is recommended that the RSSI *(Received Signal Strength Indication)* value should be higher than -65dBm. If it is lower than this value, it may result in a weak WiFi or 4G connection or disconnection due to external interference in the area.

# Setup & Installation

#### Installation of the wall-mounted metal plate **1**

Take out the wall-mounted metal plate and locate all the installation holes. Use as a template to mark on the wall with a pencil or any tool, and insert 4 sets of expansion bolts *(M5 X 40mm)* into the wall, as shown in the figure. Install the wall-mounted metal plate on the cement wall.

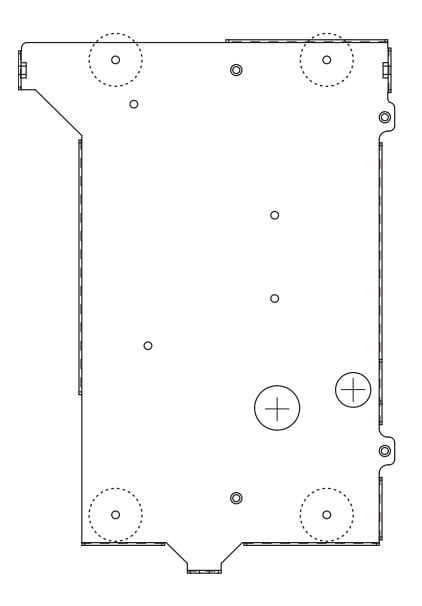

#### Installation of the wire box **2**

First, remove the waterproof cover at the inlet end marked as "AC In". Then, install the accessory "1-inch liquidtight flexible metal conduit" at the inlet of the power cord, and attach the wire box to the wall-mounted metal plate with screws.

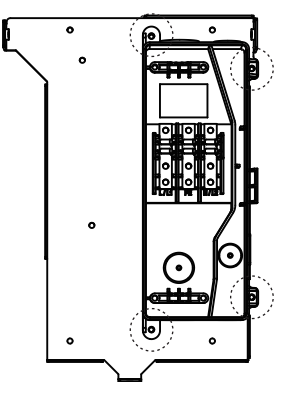

### Installation of the AC power cord **3**

The cross-sectional area of the three power cords should be AWG 6 or 14mm2. The power cords should be fully crimped and connected with ring terminals. The ring terminals should be attached to the wire box with M5 screws, with a tightening torque of 40kg-cm. Refer to label on the wire box for the correct positions, where the positions are L1/L, GND/PE, and L2/N, respectively, from the left to the right.

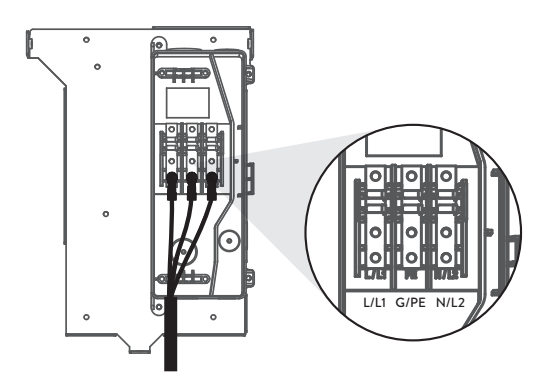

#### Installation and setting of the network cable **4**

Remove the waterproof plug from the Internet interface at the bottom left of the wire box. Feed the network cable into the wire box through the network cable entrance. Once the network cable is in, insert the RJ45 connector into the connection port on the back of the charger.

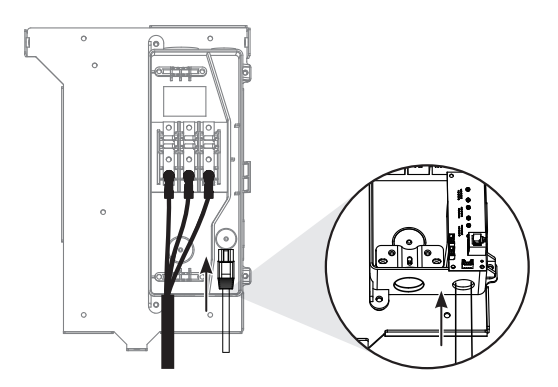

# 5) Setting of the power supply type and grounding type

There are different settings depending on the LAN and the country where the machine is installed. For details refer to *Power grid connection and grounding type* on page 17.

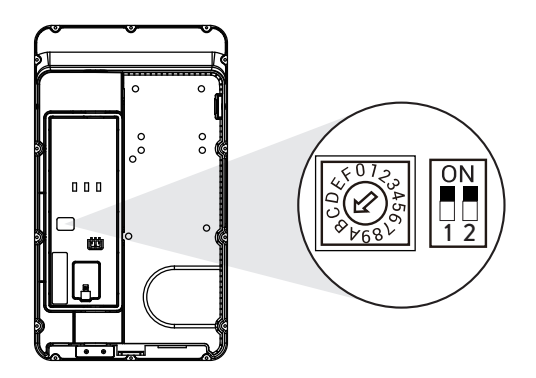

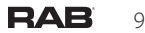

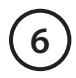

### Installation of the SIM card

#### Only available for 4G models

Note: Confirm that the SIM card password has been removed prior to installation, as the charger post does not support SIM cards with passwords.

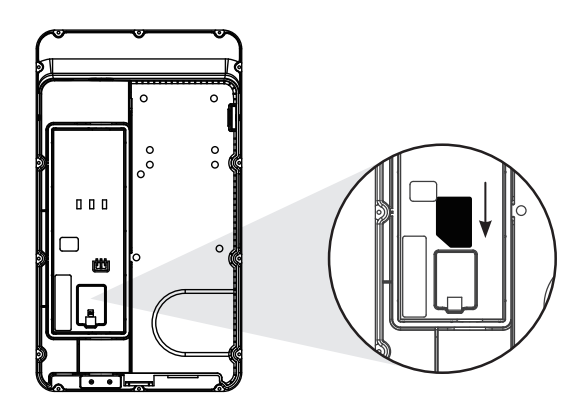

### Installation of the charger **7**

First, connect the network cable to the charger. Important! The network cable needs to be connected to the correct socket.

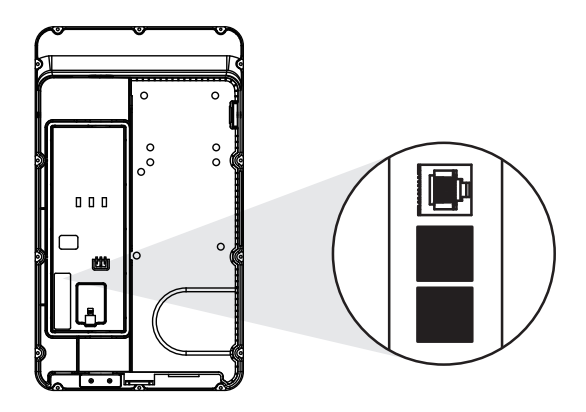

Next, move the charger equipment in a horizontal direction, so that the AC connector of the equipment can be inserted into the conductive spring plate of the wire box. Meanwhile, apply pressure to the equipment, so that the three screw holes of the equipment align with the three holes of the wallmounted metal plate.

Finally, tighten with M6 plum screws in the order left (1) – right (2) – bottom (3), with a tightening torque of 30 kg-cm.

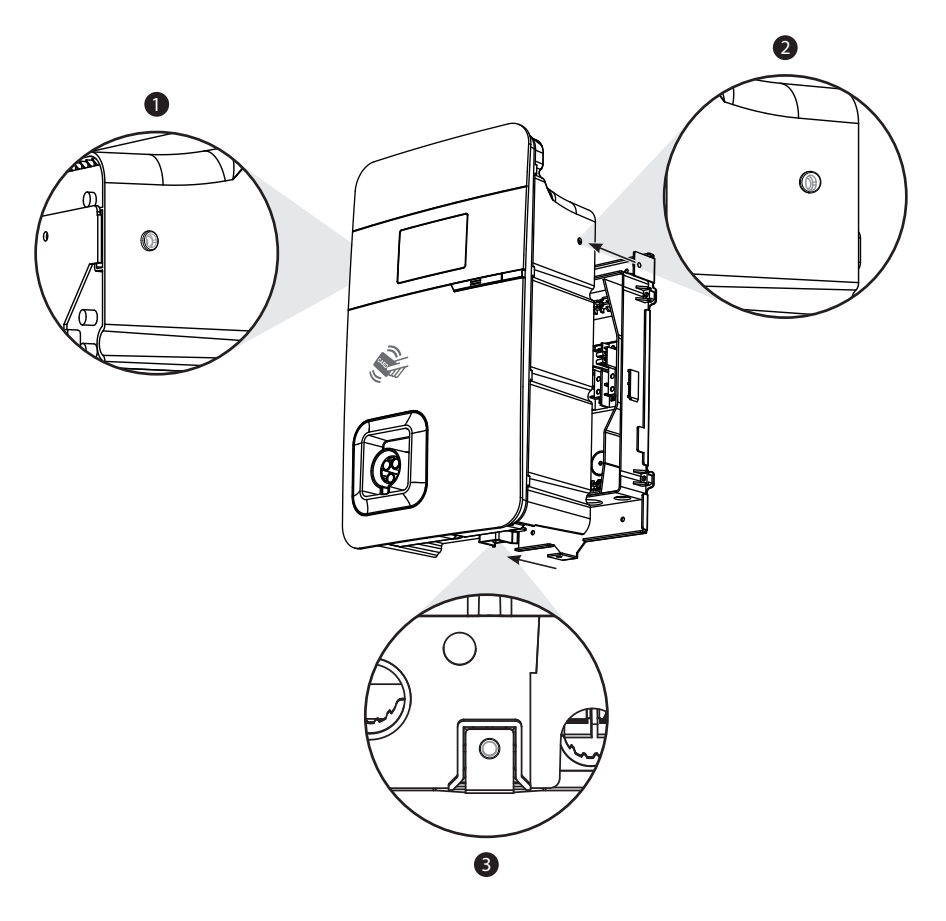

### **8)** Power on charger to provision charger settings

For setting instructions refer to *Charger Standard Setting* on page 24.

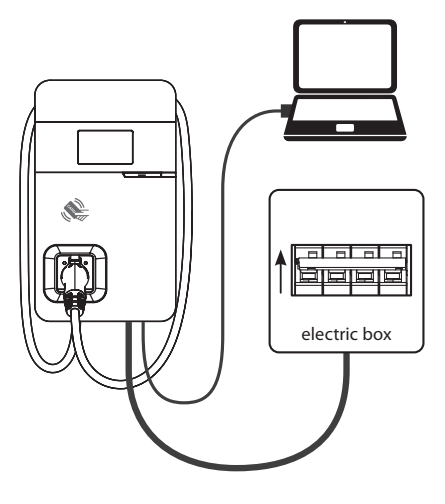

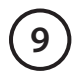

### Power off and unplug the connection

Power off the machine and remove the network cable once setting is completed. *(For those in a wired network environment, go directly to Step 10 Installation of charging gun wiring.)*

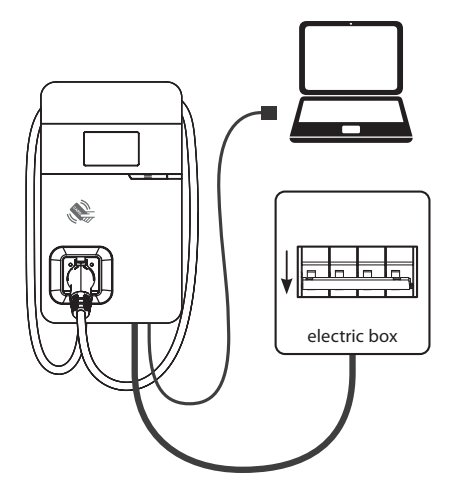

Remove the three screws on the charger in the order bottom  $(1)$  – right  $(2)$  – left (3). Pull the network cable out of the wire box, then remove the network cable. Install the waterproof plug, then re-install the charger and wire box.

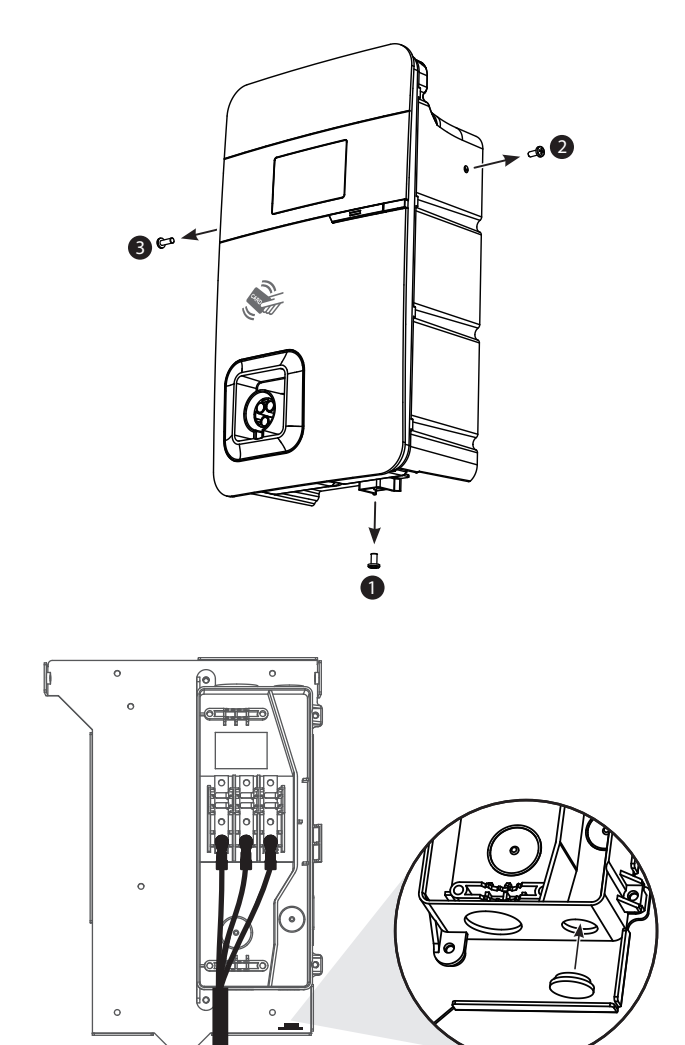

Let the three screw holes of the equipment align with the three holes of the wall-mounted metal plate, then tighten with the M6 plum screws in the order left – right –bottom, with a tightening torque of 30 kg-cm.

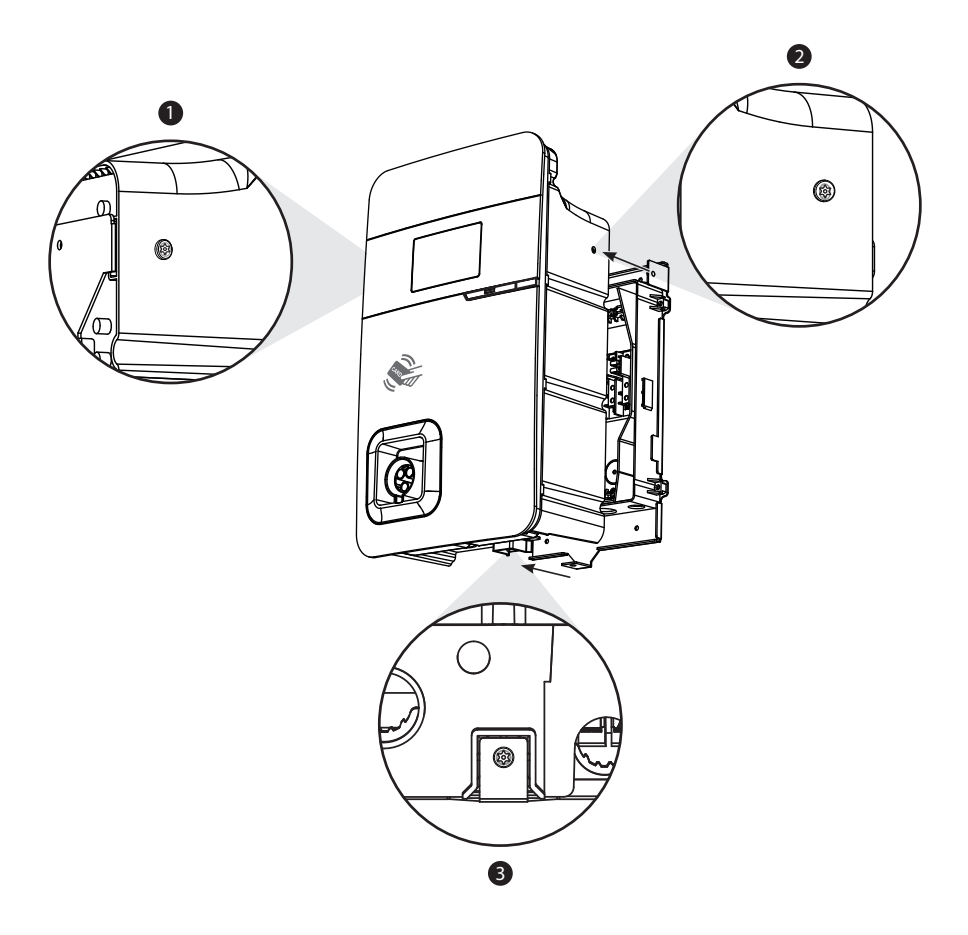

#### Installation of charging gun wiring **10**

Wrap the charging gun wire around the equipment *(about two turns)*, so that the charging gun wire will not hang down to the ground. Once the wrapping is done, insert the charging gun head into the hole of the charging gun base on the front panel of the machine to complete the installation of the equipment.

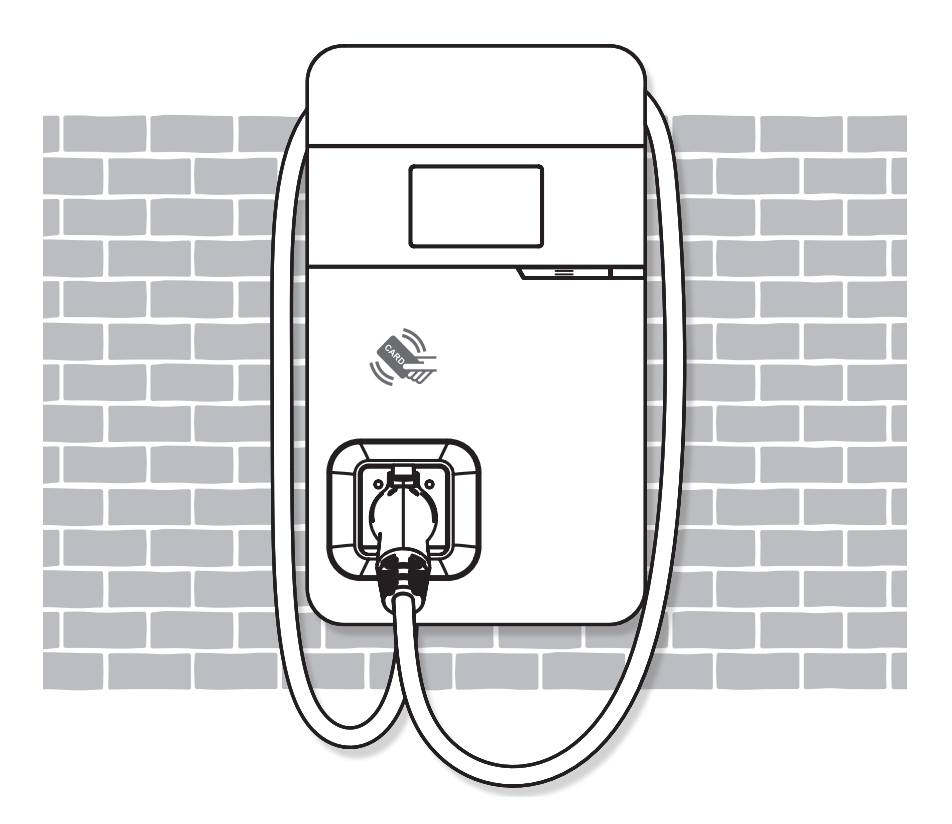

### Safety requirements

- Read this user manual thoroughly and make sure to review all local building and electrical codes before installing the AC charger. A qualified technician should install the AC charger according to the user manual and local safety regulations.
- Use appropriate protection when connecting to the main power distribution cable.
- Type B, C or D breaker with a rating current of 60A should be installed in the upstream AC distribution box.
- Disconnect switch for each ungrounded conductor of AC input shall be provided by others in accordance with the National Electric Code, ANSI/NFPA 70.
- Verify that the Wall Connector is properly grounded. The ground connection must be bonded in the upstream power supply for proper operation. Check all physical connections, including the wire box terminals, electrical panel(s), and wire box. In residential power supplies, check the bond between ground and neutral at the main panel. If connected to a step-down transformer, contact the transformer's manufacturer for direction on how to bond the ground connection.

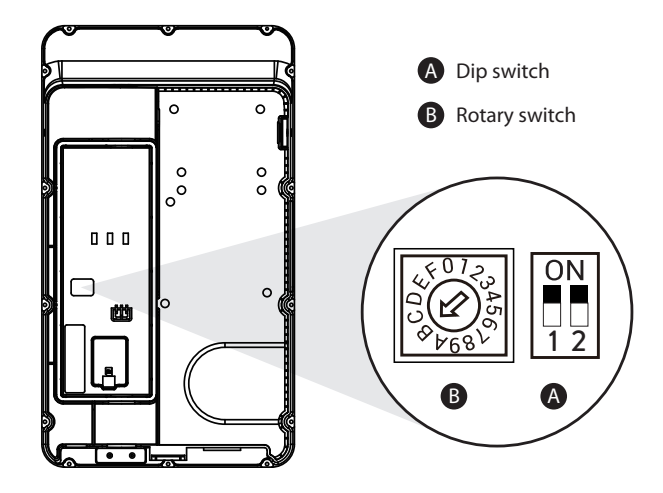

### Power grid connection and grounding type

- This AC charger supports different power grid connections and grounding types. You can configure through the setting dip switch. Setting methods are shown below.
- Before setting the dip switch, make sure the input power is turned OFF.
- Use a non-conductive object to set the dip switch.

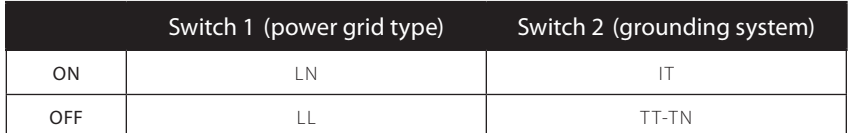

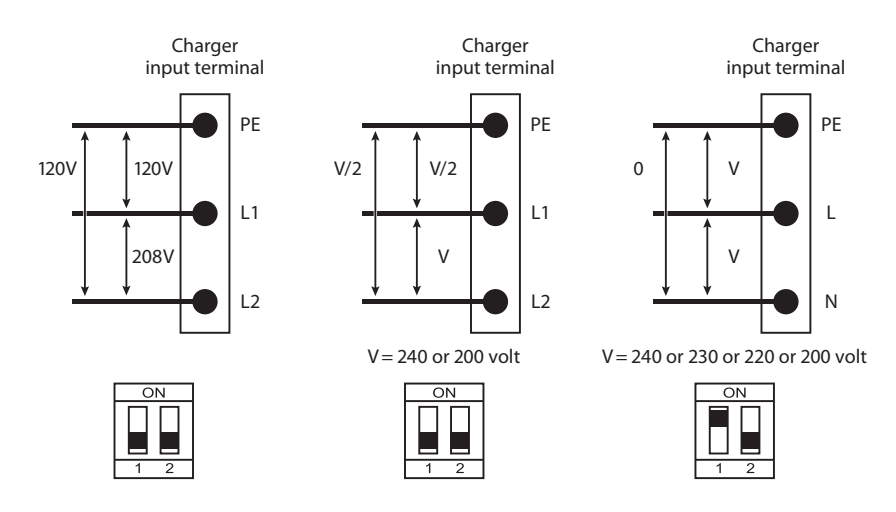

- Note 1 The default value in North America and Japan is (LL/TT-TN).
- Note 2 The default value other regions is (LN/TT-TN).
- Note 3 If it is not the above standard grid type, contact our technnical staff for assistance and confirmation.

### Maximum output current

This AC charger can support different maximum output current through the setting rotary switch. Setting methods are shown below.

- Before setting the rotary switch, make sure the input power is turned OFF.
- Use a non-conductive object to set the rotary switch.

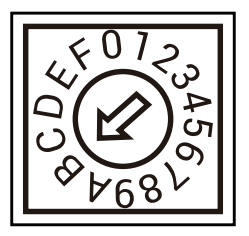

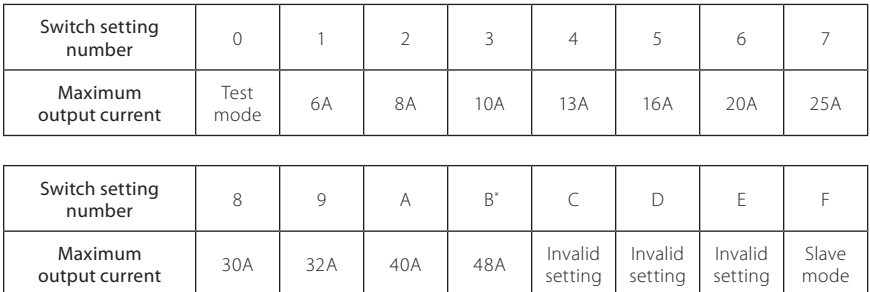

Note\* The default is 48A.

# Interface

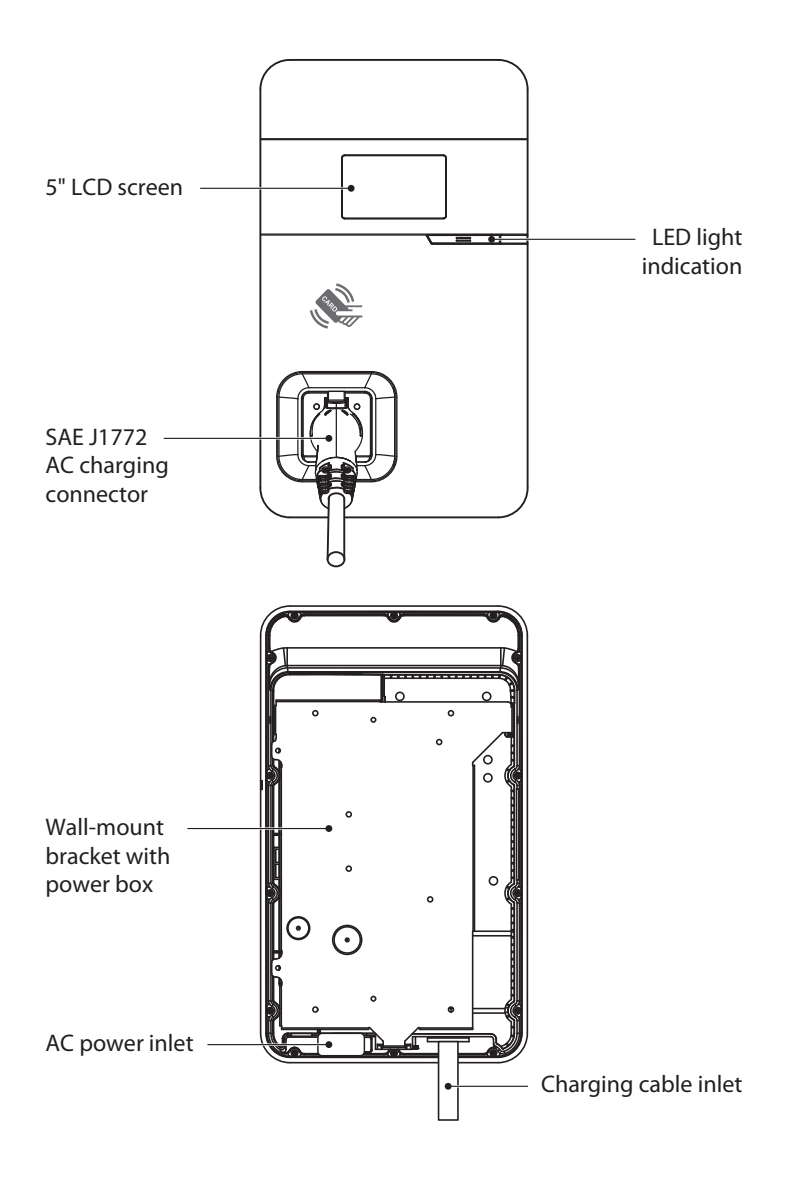

**RAB** 19

# Interface *(cont'd)*

#### **Bottom Case and Wire Box**

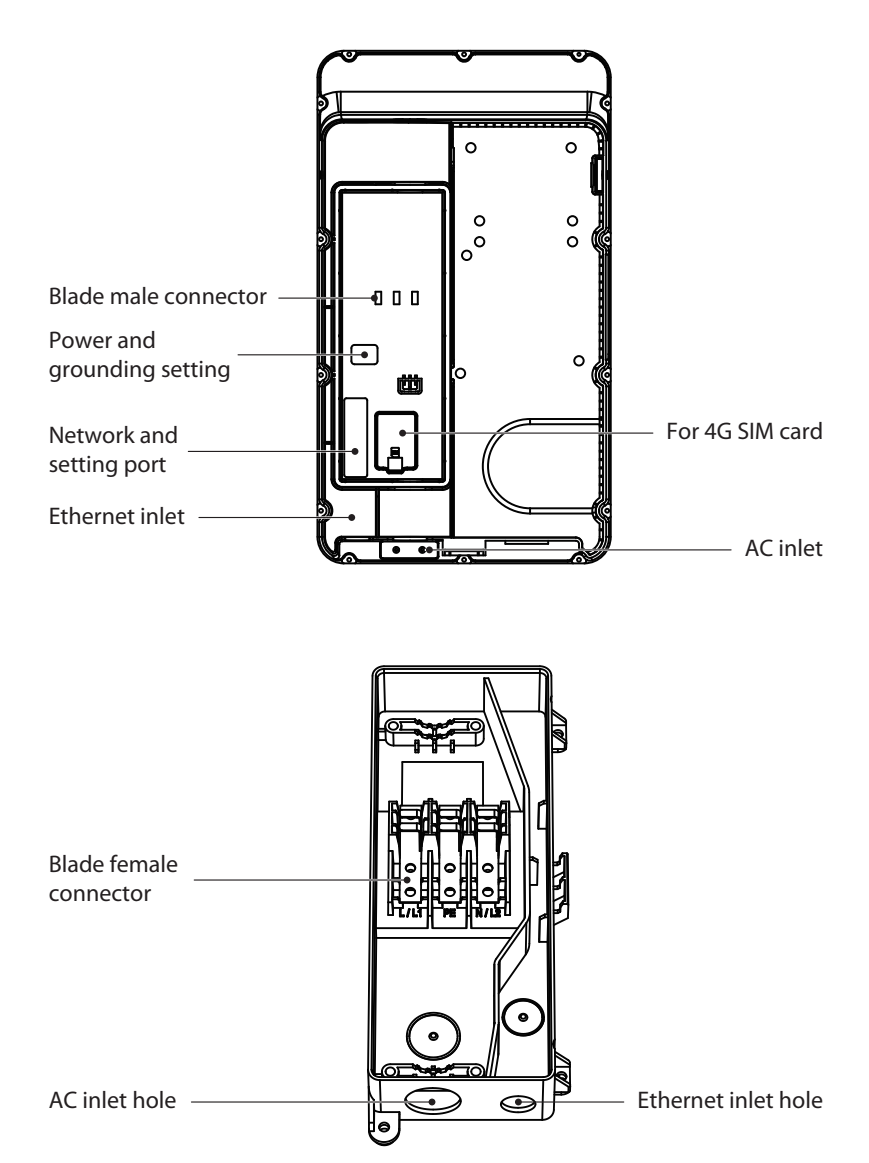

# Status Description of the Charger Indication Lights

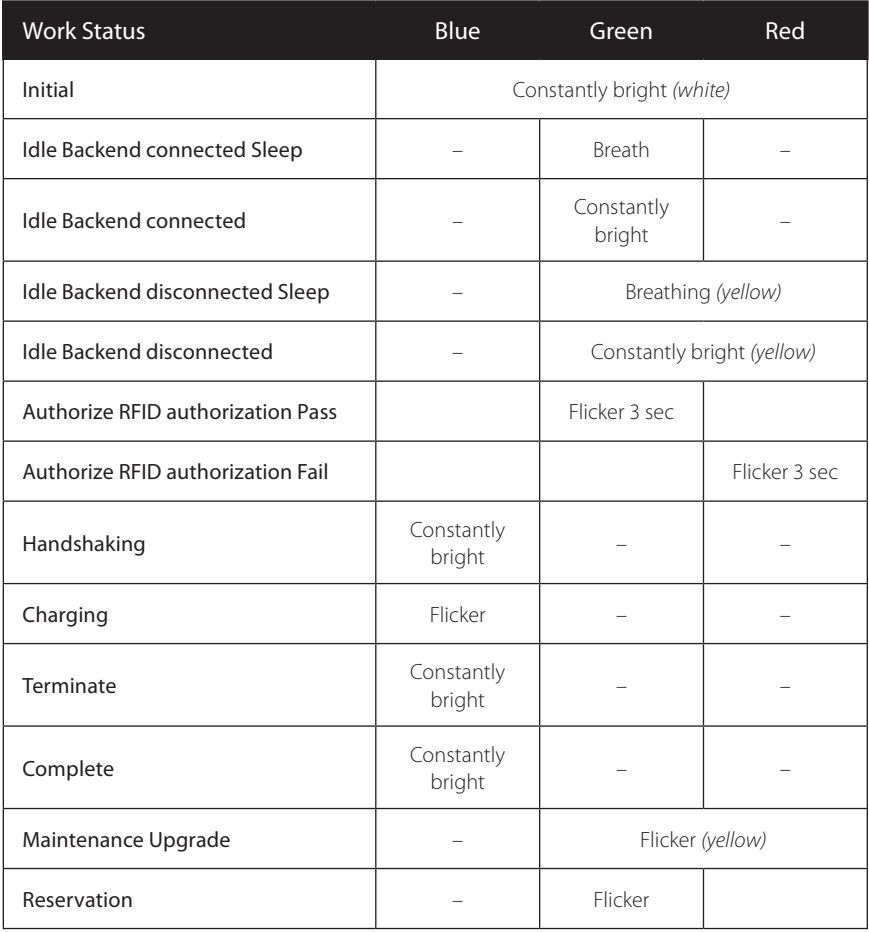

# Screen Instructions

#### **Status Bar**

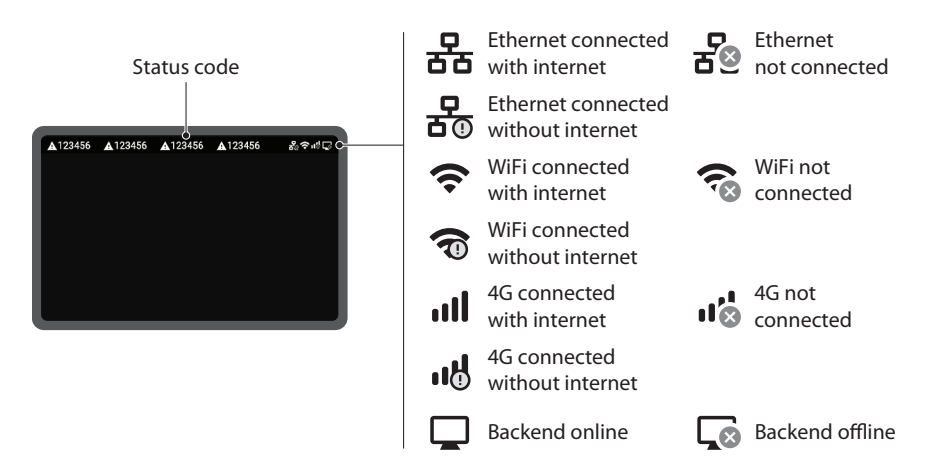

#### **Status Code Table**

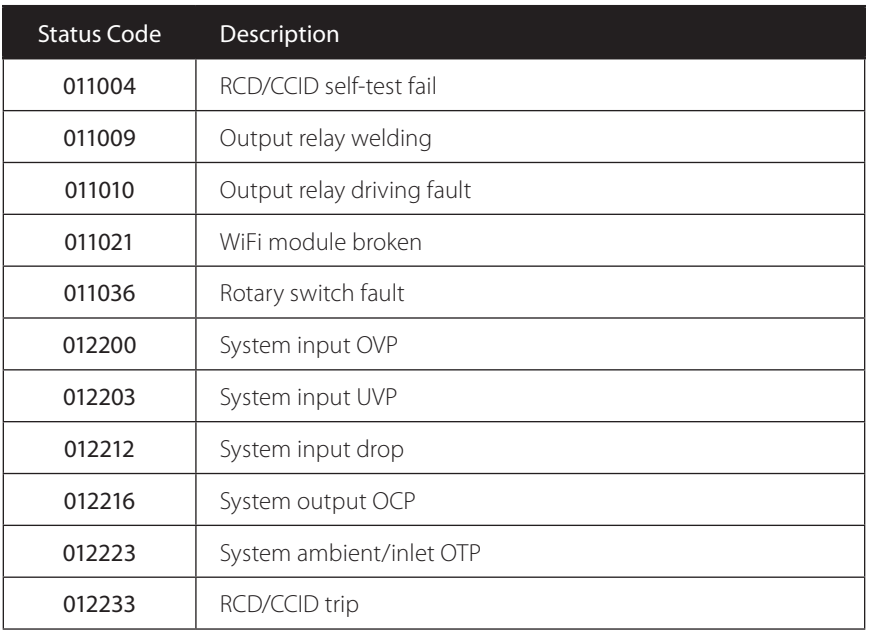

# Screen Instructions *(cont'd)*

#### **Status Code Table** *(cont'd)*

For latest status code, visit our website.

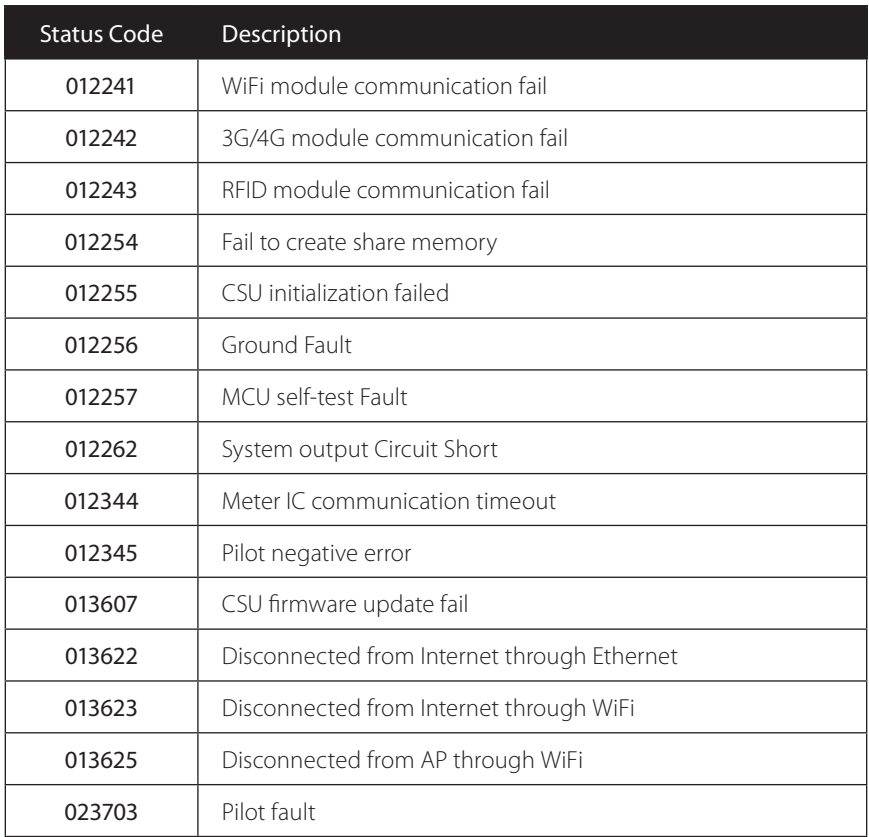

# Charger Standard Setting

### Time setting

#### **Automatic setting**

The time will be adjusted automatically when the charger connects to the internet.

Time server:

- time.windows.com
- cn.ntp.org.cn
- tock.stdtime.gov.tw

Note: Firewall and network environment may influence the time server connection.

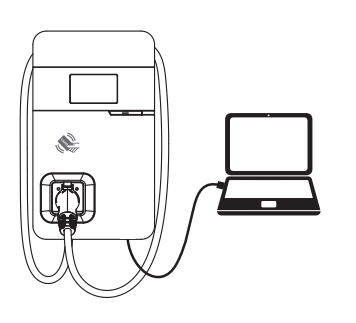

1 Connect the RJ45 cable to the charger. Connect the RJ45 cable to the notebook.

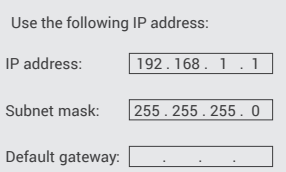

- Change the IP address on your laptop **2** computer by accessing the network card settings. Change the TCP/IP automatic IP to fixed IP.
	- IP Address: 192.168.1.1
	- Subnet Mask: 255.255.255.0

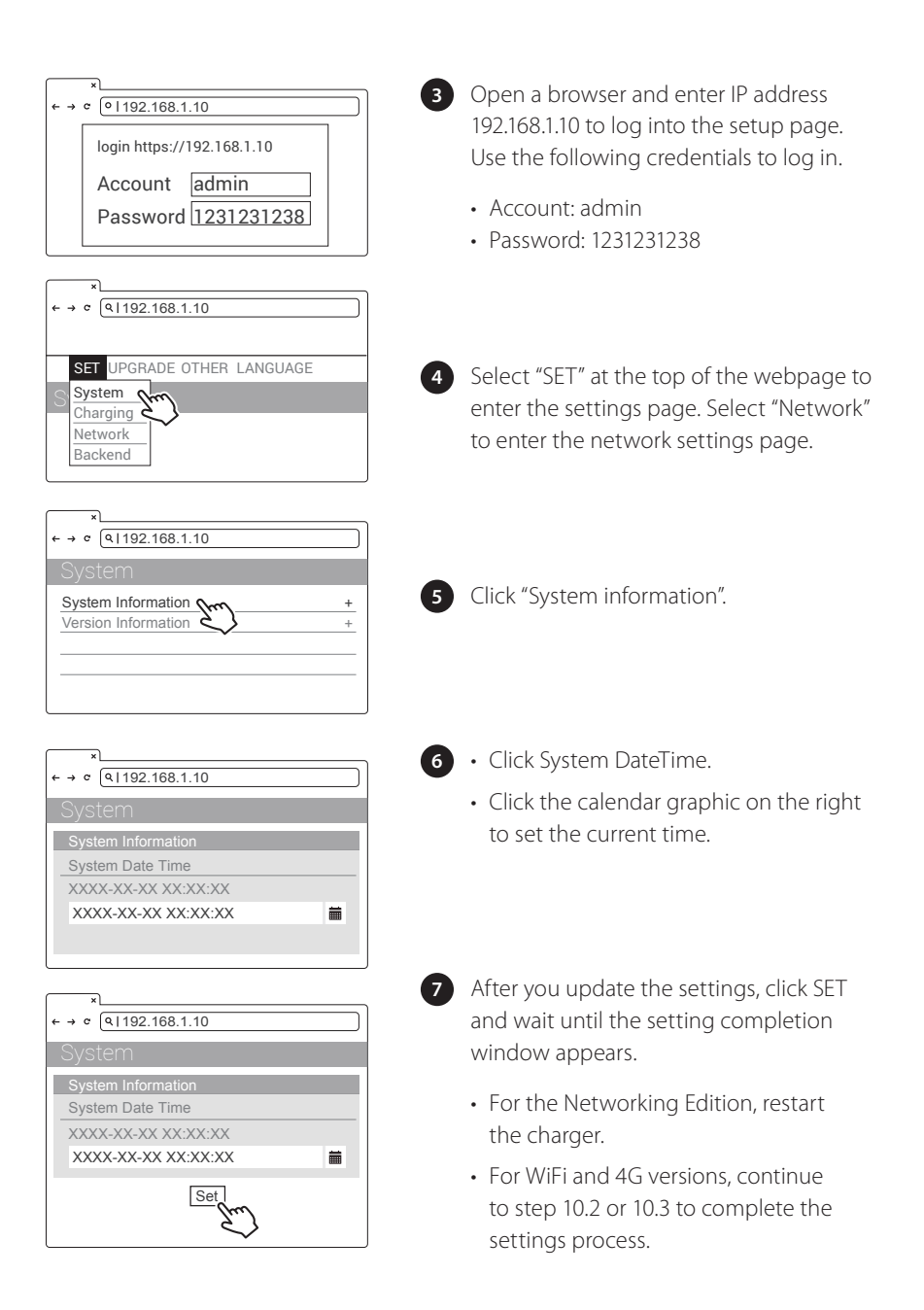

EAR 25

### WiFi setting

#### **Tools required before setting**

- Notebook with RJ45 interface
- One RJ45 cable connector is male to male

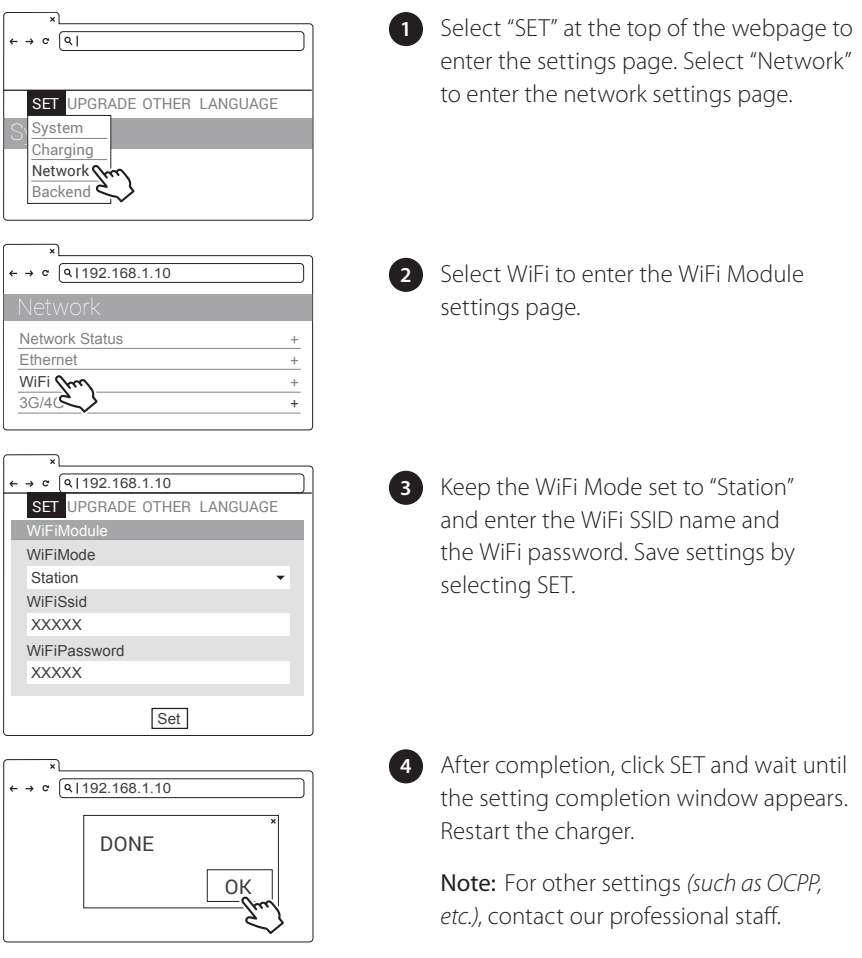

### 4G setup

#### **For the optional 4G Edition**

Note: Confirm that the SIM card password has been removed prior to installation, as the charger post does not support SIM cards with passwords.

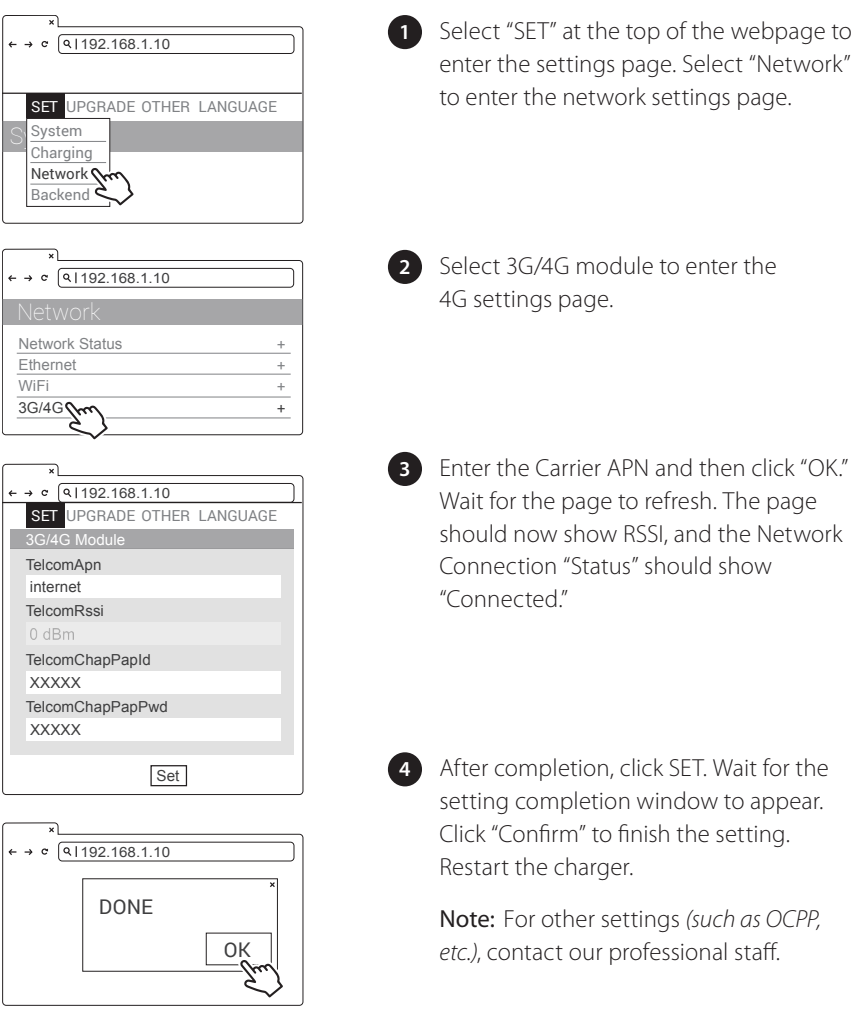

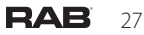

### Checking signal strength

#### **Re-checking WiFi and 4G signal strength on power-up.**

After restarting the charger, check the connection signal strength. The RSSI *(Received Signal Strength Indication)* should be higher than -65dBm. If the value is lower, you may experience a weak WiFi signal connection or even disconnection. The cause could be interference.

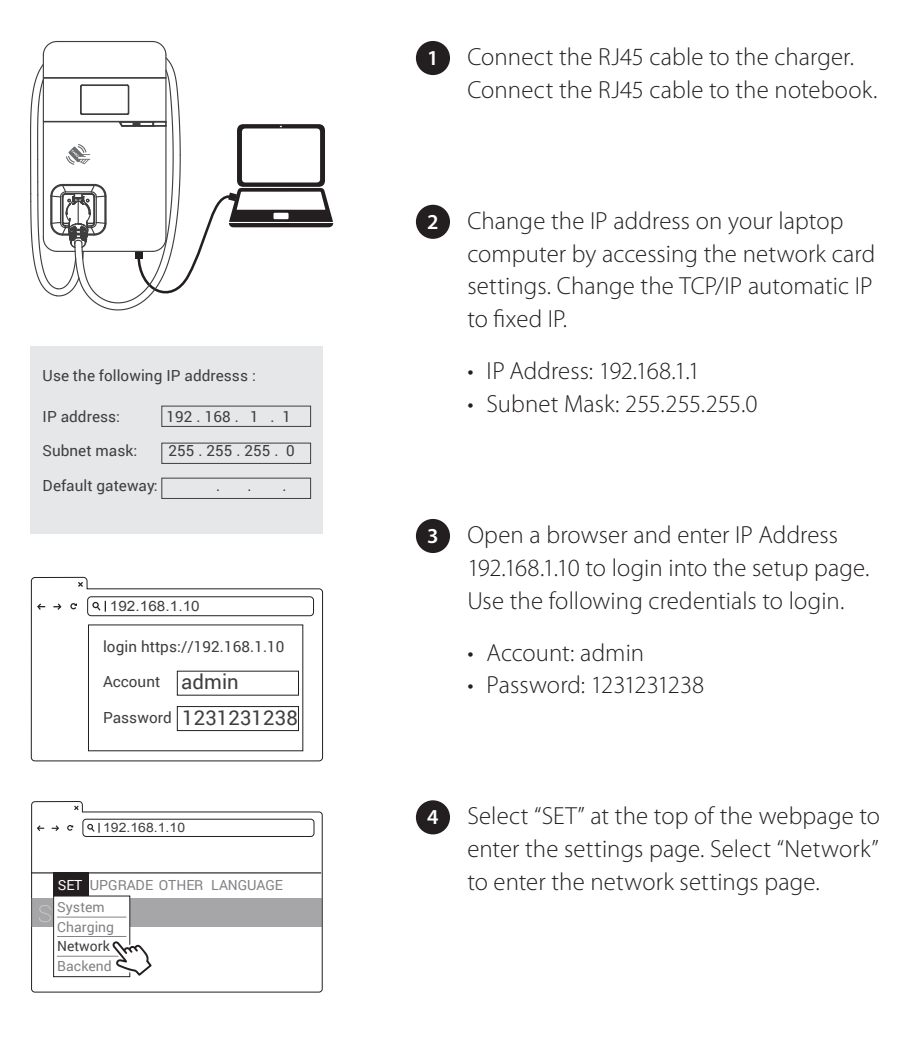

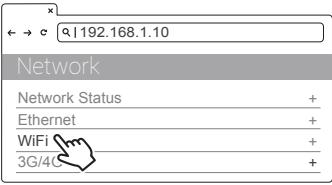

Select the WiFi and 3G/4G module to **5** enter the setting.

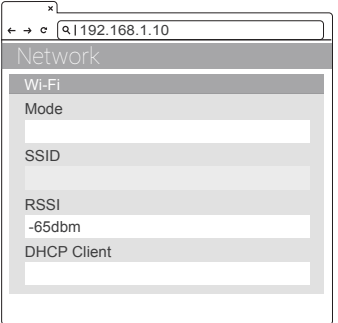

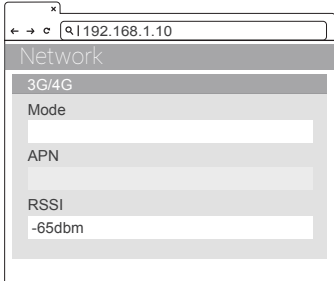

Confirm signal strength. **6**

#### WiFi Version

Make sure the WiFi strength is higher than -65dbm.

#### 4G Version

Check that the strength of 4G must be higher than -65dbm.

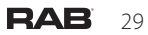

# Local Load Balance Mode *(OFFLINE only)*

- When selecting Local Load Balance Mode,there must be a minimum of 2 and a maximum of 4 chargers of the same model, and no more than 5 including the master.
- This mode is only available when there is no internet connection.
- This mode allows chargers in the same local area network *(LAN)* to communicate with each other via WiFi to achieve the function of smart power distribution. It maximizes the benefits of the charging LAN.

Important! This mode cannot be used when connected to the internet, it is only available in offline mod.

Important! This mode only supports an output current of 48A or less.

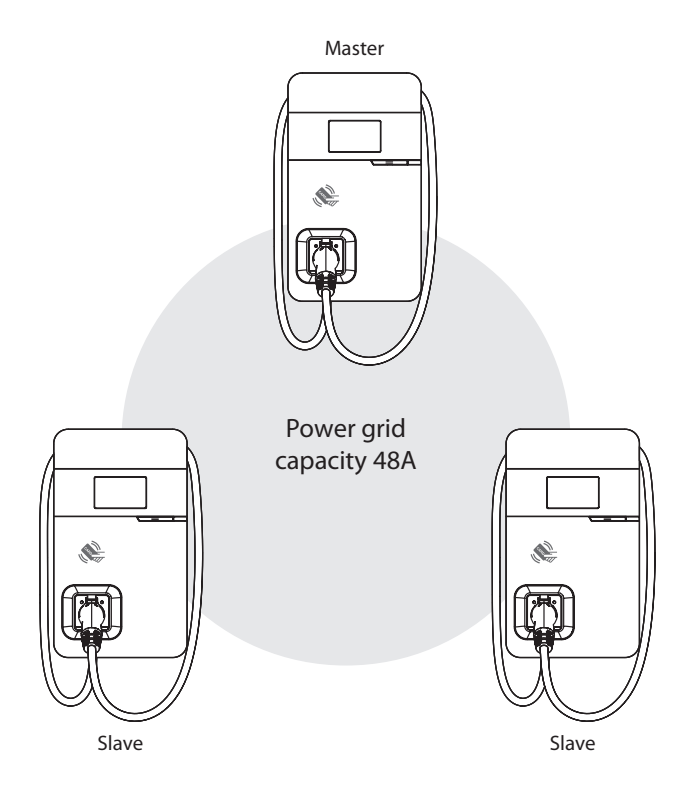

# Local Load Balance Mode *(OFFLINE only) (cont'd)*

### Usage example: LAN containing three devices

Maximum output of devices: 48A Number of devices: 3

#### **Example 1**

If there is only one charging device in use in the charging LAN, the master will authorize maximum current output to the device in use, including if only the master is in use.

#### **Example 2**

If there are only two charging devices in use in the charging LAN, the master will authorize the output current to be divided equally between the devices in use. Therefore, the output current divided equally between the two devices is *(48A ÷ 2 = 24A per device)*.

#### **Example 3**

If all three charging devices in the charging LAN are in use, the master will authorize the output current to be divided equally between the used devices. Therefore, the output current divided equally between the three devices is *(48A ÷ 3 = 16A per device)*.

Remarks: The output current also depends on the actual axle load of the electric vehicle.

# Operating Procedure

# 1) Select master

If the charger still has the default factory settings, it can be used as the master without need for setup, but if other settings have already been completed on the charger, first refer to Master Setup below.

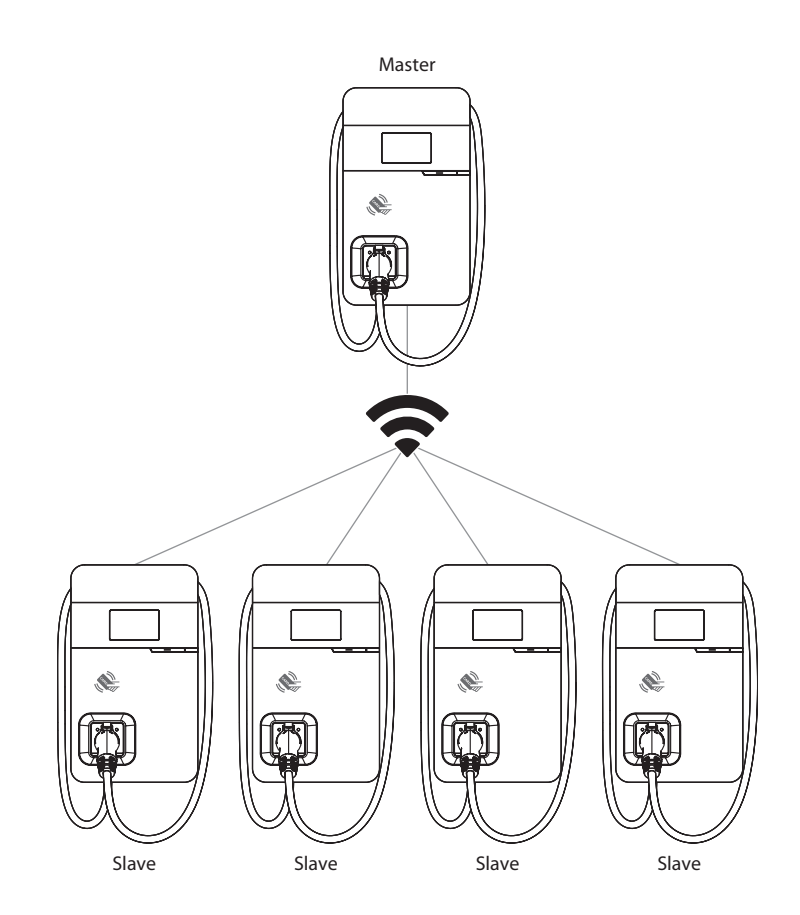

#### Master setup **2**

The rotary switch needs to be set to the default value B.

Important! If the local mains power system does not support 48A, adjust according to the size of the local power load. The master will output current according to the set power level. For details on adjustment refer to *Maximum Output Current* on page 18.

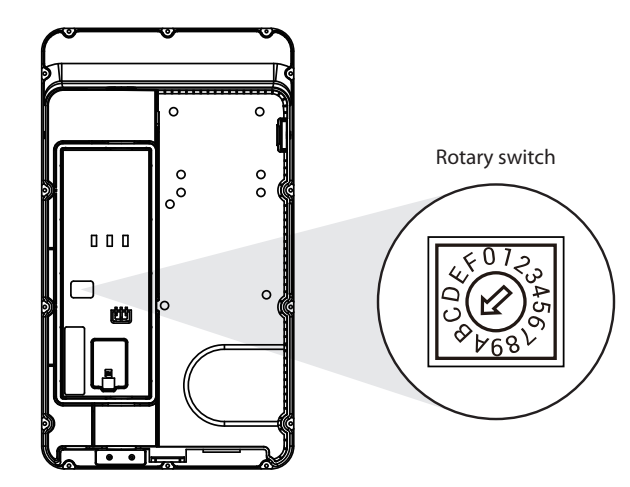

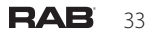

### **3** Master webpage WiFi setup

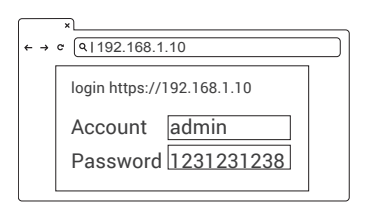

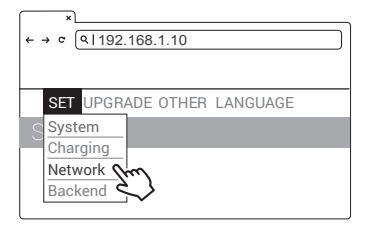

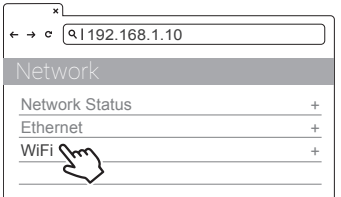

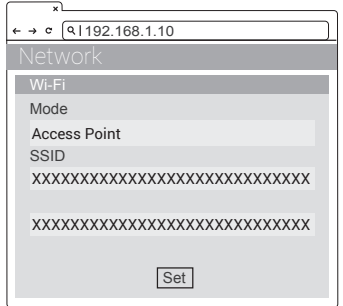

1 Open a browser and enter the IP address 192.168.1.10 to log into the setup page. Use the following credentials to log in.

- Account: admin
- Password: 1231231238
- Select "SET" at the top of the **2** webpage to enter the settings page.

Select "Network" to enter the network settings page.

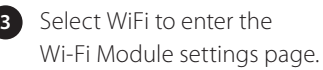

For the "Mode" select "Access Point". **4** The SSID is automatically generated and does not need to be entered.

SSID: Model name + Serial number

After selecting, press [Set] to save the settings.

**3** Master webpage WiFi setup *(cont'd)*

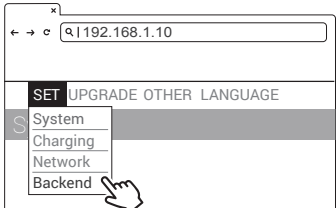

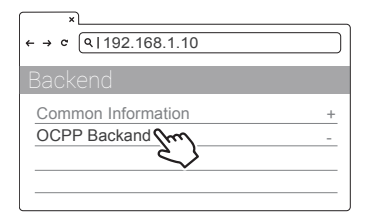

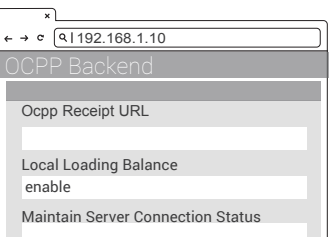

Select "SET" at the top of the **5** webpage to enter the settings page.

Select "Backend" to enter the network settings page.

Select OCPP and set the Local load balance to enable. **6**

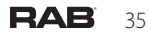

### Confirm model name and serial **4** number of master

Check the model name and S/N information on the model label located on the side of the device. When setting up connection on slave devices, the master device information will be used as the account password.

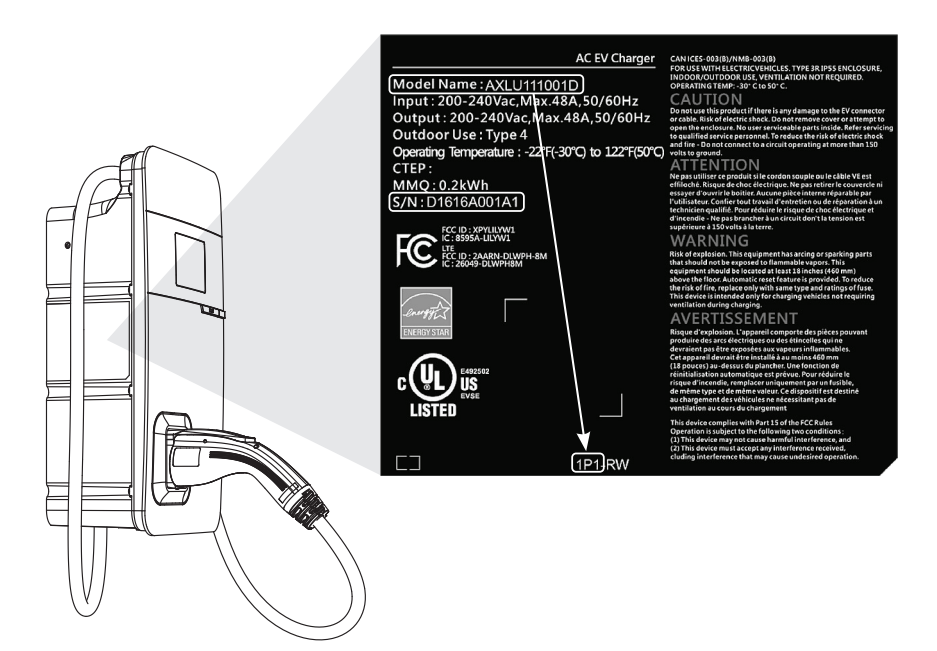

#### **Example:**

Slave SSID: AXLU111001D1P1D1616A001A1 Slave password: D1616A001A1AXLU111001D1P1

### **5)** Select slave

- Make sure that the number of slaves does not exceed 4
- There must be no walls or obstructions that affect communication between master and slaves
- It is recommended that the master be located in the middle of all the slaves, to ensure the best signal reception

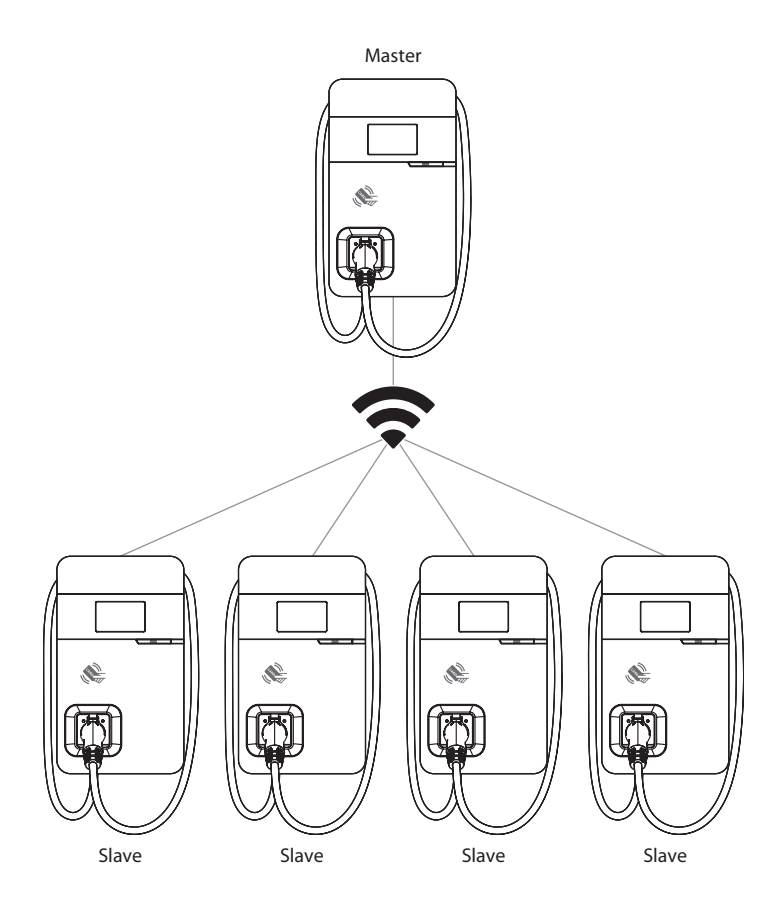

### **6)** Set rotary switch on slave

Turn the charger around so that the rear side is facing you. Find the rotary switch and rotate it to the F position.

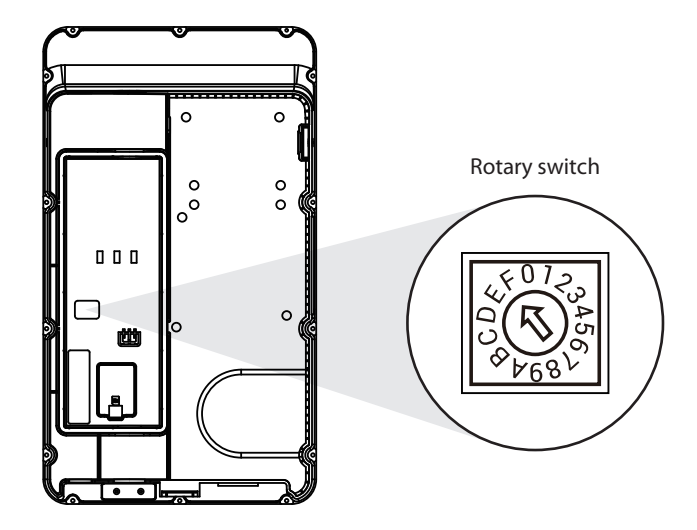

### **7)** Set slaves to connect to master

This setup procedure connects the slaves to the master to form a local area network *(LAN)*.

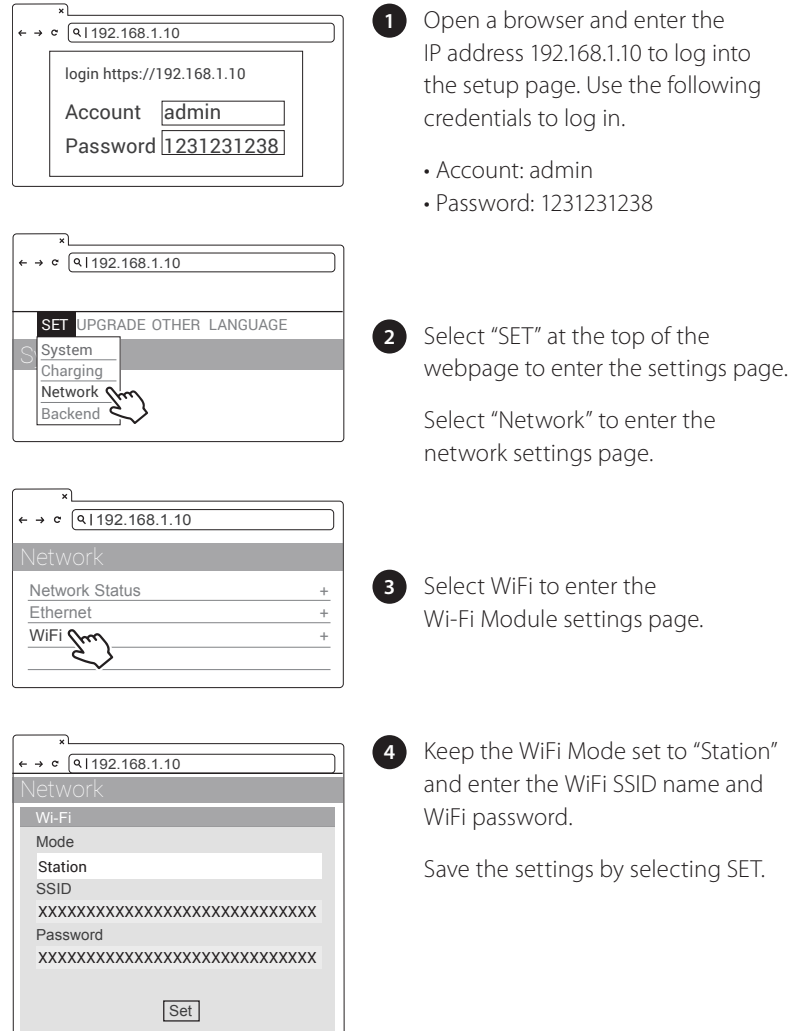

**7** Set slaves to connect to master *(cont'd)*

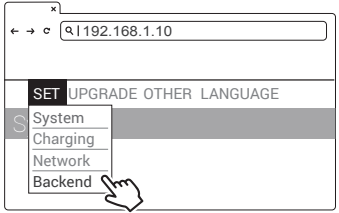

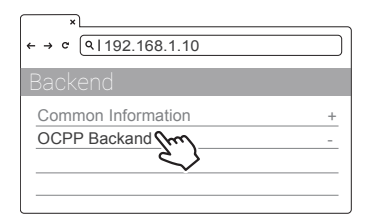

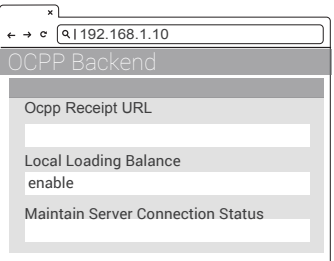

Select "SET" at the top of the **5** webpage to enter the settings page.

Select "Backend" to enter the network settings page.

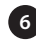

Select OCPP and set the Local load balance to enable.

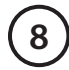

### Check master and slave connection status

Make sure that the WiFi strength is higher than -65dBm.

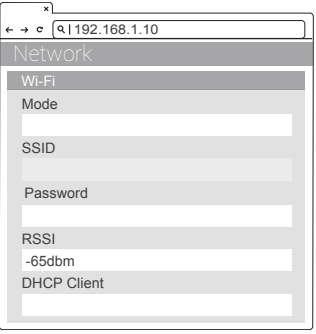

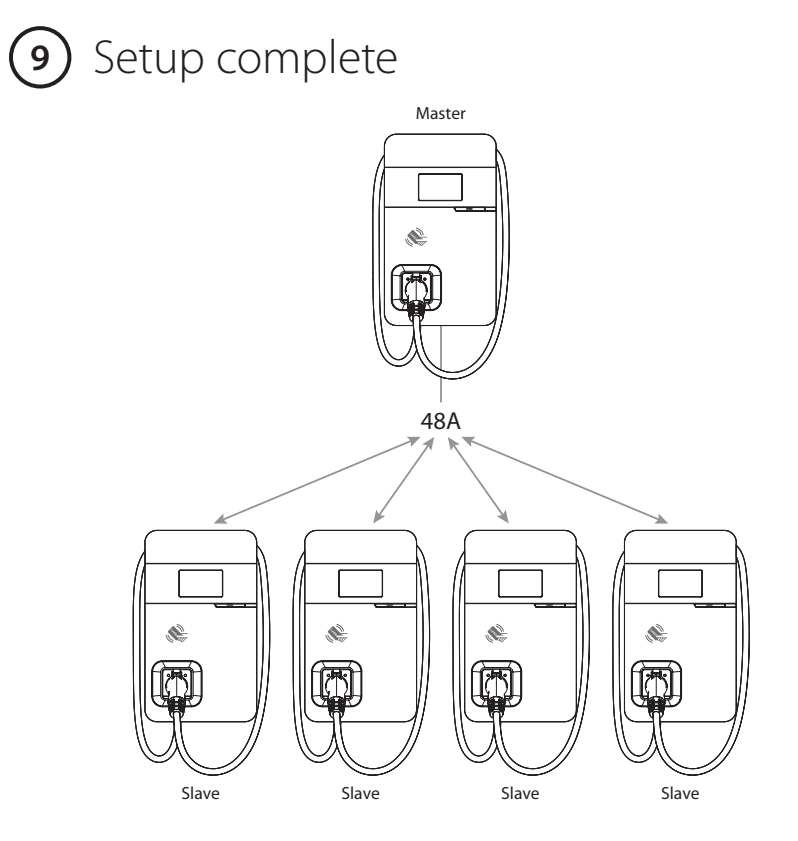

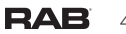

# Operating Instructions

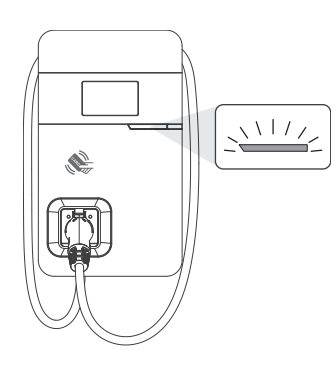

#### **Standby – Green Light 1**

Wait to see the standby light show STEADY GREEN. When the charger is not operated for 120 seconds, it will enter sleep mode.

When the machine is a connected to the backend, the standby light remains GREEN, and it becomes SLEEP GREEN when the machine enters sleep mode.

When the machine is not connected to the backend, the standby light remains YELLOW, and it becomes SLEEP YELLOW when the machine enters sleep mode.

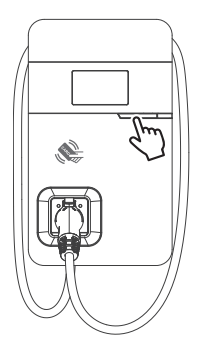

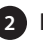

**2 Press the button to wake up the charger.**

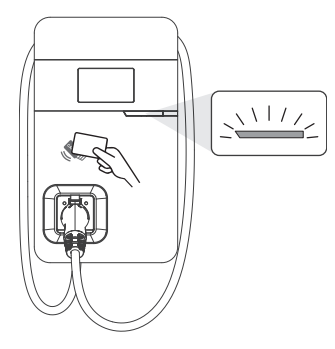

#### **RFID authorization** *(Internet Edition)* **– Green 3Light flashing**

The green light flashes after RFID is authorized.

# Operating Instructions *(cont'd)*

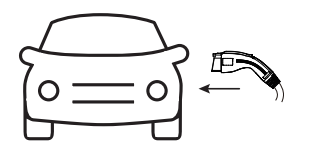

#### **Waiting for charging – Blue Light 4**

After the vehicle connector is connected to the vehicle inlet, the CHARGE light is constantly lit.

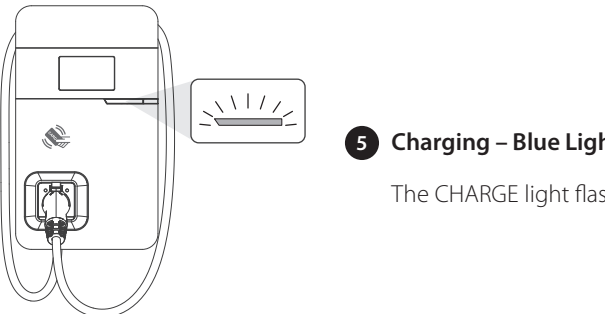

#### **Charging – Blue Light flashing 5**

The CHARGE light flashes while charging.

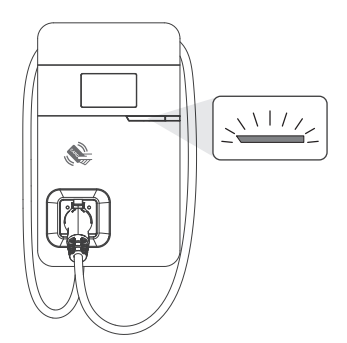

#### **Fault – Red Light**

The red light is lit when a fault occurs. For detailed information refer to *Error and Warning Messages* on page 44.

# Error and Warning Messages

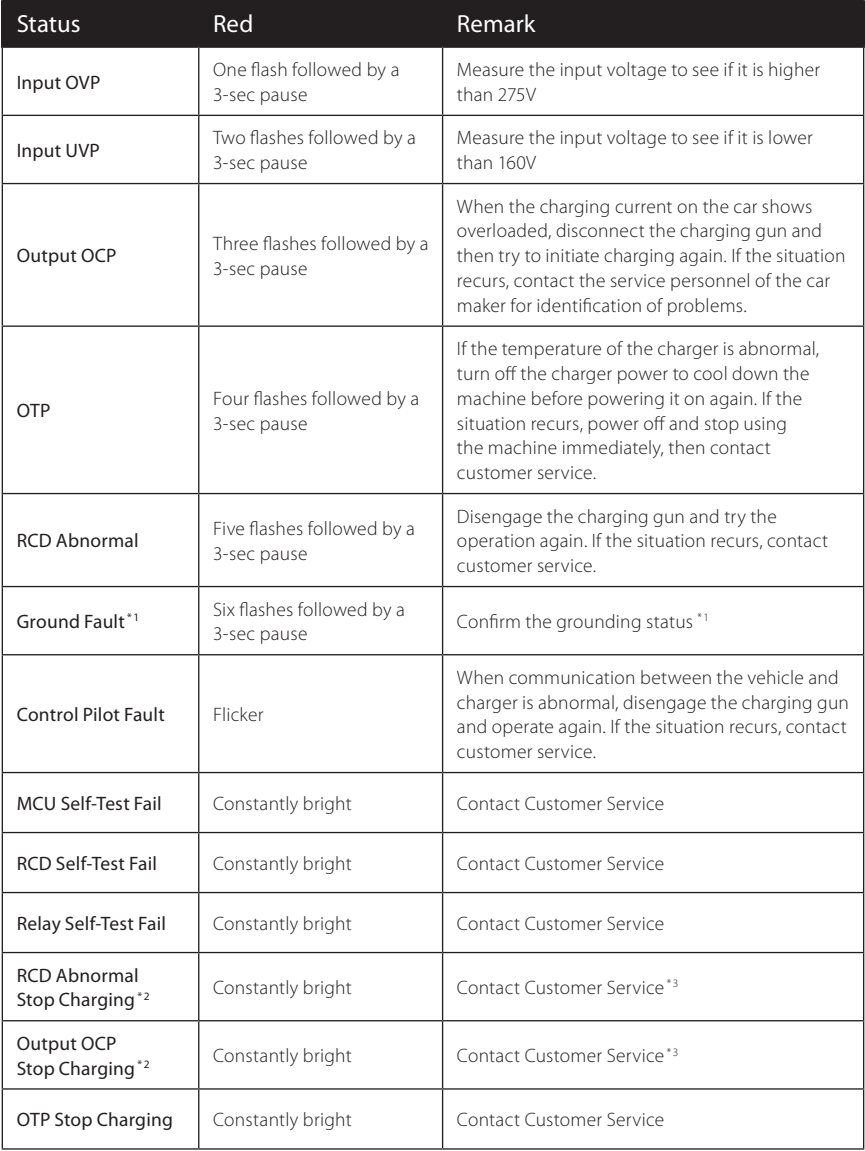

# Error and Warning Messages *(cont'd)*

- \*1 Verify that the Wall Connector is properly grounded. The ground connection must be bonded in the upstream power supply for proper operation. Check all physical connections, including the wire box terminals, electrical panel(s), and wire box. In residential power supplies, check the bond between ground and neutral at the main panel. If connected to a step-down transformer, contact the transformer's manufacturer for direction on how to bond the ground connection.
- \*2 Withdrawing and plugging back in the charging gun can exit this stop-charging mode.
- \*<sup>3</sup> If this stop-charging mode is frequently triggered, contact customer service for technical solutions.

# Maintenance and Repair

### Daily Maintenance

Keep the charger clean and install it in a clean area with low humidity. Do not install it in an environment near the sea, with high levels of oil, humidity or dust.

- Avoid moisture or water in the charger. If water or excess moisture gets into the charger, immediately power off the charger to avoid immediate danger. Proceed to contact the appropriate maintenance personnel before the next use.
- If there is any damage or dirt on the vehicle connector, charging cable, or vehicle connector holder, contact maintenance personnel immediately.
- Use the charger correctly. Do not hit or press hard on the case. If the case is damaged, contact a professional technician.
- Avoid placing the charger near to hot objects and in high-temperature locations, and keep it away from dangerous substances such as flammable gases and corrosive materials.
- Do not place external objects or heavy objects on the charger, in order to avoid danger.

### Maintenance Spares

This product is covered by a two-year parts warranty. If you have a technical issue, contact a dealer and speak to a technical support representative.

# FCC Information

This device complies with Part 15 of the FCC Rules. Operation is subject to the following two conditions:

- 1. This device may not cause harmful interference, and
- 2. This device must accept any interference received, including interference that may cause undesired operation.

This equipment has been tested and found to comply with the limits for a Class B digital device, pursuant to Part 15 of the FCC Rules. These limits are designed to provide reasonable protection against harmful interference in a residential installation. This equipment generates, uses and can radiate radio frequency energy, and if not installed and used in accordance with the instruction manual, may cause harmful interference to radio communications. However, there is no guarantee that interference will not occur in a particular installation. If this equipment does cause harmful interference to radio or television reception, which can be determined by turning the equipment off and on, the user is encouraged to try to correct the interference by one or more of the following measures:

- Reorient or relocate the receiving antenna.
- Increase the separation between the equipment and receiver.
- Connect the equipment into an outlet on a circuit different from that to which the receiver is connected.
- Consult the dealer or an experienced radio/TV technician for help.

To comply with the FCC's RF exposure limits for general population/uncontrolled exposure, this transmitter must be installed to provide a separation distance of at least 20 cm from all persons and must not be co-located or operating in conjunction with any other antenna or transmitter.

CAUTION: Changes or modifications to this equipment not expressly approved by RAB Lighting may void the user's authority to operate this equipment.

Technical Support: (888) 728-4094

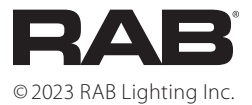